# Restaurant and Hospitality POS

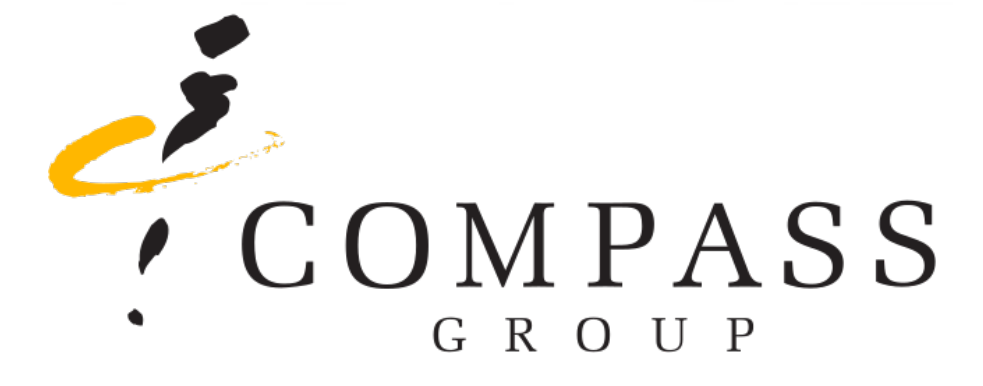

## **Installer Training:**  *Onsite Checklist*

**Volanté Systems, 49 Coldwater Road, North York, Ontario, M2L 2G2** t. 416.988.6333 / 1.866.490.6333 [| www.volantesystems.com](http://www.volantesystems.com/)

*Updated: 2023-03-30 Rev.2*

## voloni

#### **Contents**

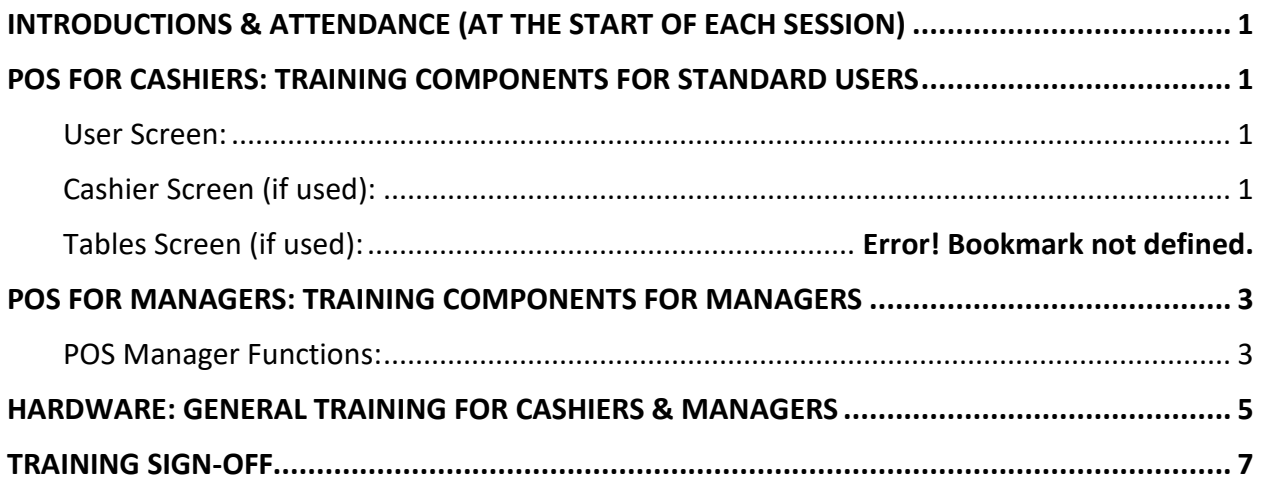

#### <span id="page-1-0"></span>**Introductions & Attendance (at the start of each session)**

I have confirmed that the following have been performed at the start of each training session:

- ❏ I have formally introduced myself as a representative of Volanté
- ❏ Provided a basic intro on what will be covered in the session (i.e. Backoffice, POS for Cashiers, or POS for Managers, POS Hardware troubleshooting)
- ❏ Provided details on how to contact their Implementation team during post go-live support
- ❏ Confirmed with the manager that all attendees are present
- ❏ Perform & Explain the steps, and allow the user(s) to practice and become comfortable
- ❏ Supporting video at: <https://www.youtube.com/watch?v=tUOB0nMLwzg>

Notes:

### volant

#### <span id="page-2-0"></span>**POS for Cashiers: Training Components for Standard users**

I have confirmed that the Cashier team (CASHIER, HOST/HOSTESS, SERVERS & WAIT STAFF level job types) can perform the following:

- ❏ Can understand the information on the *Splash Screen* (starting page) for the Terminal Name & IP, as well as the connection status messaging.
- ❏ **Manager:** Can choose a transaction mode, and can explain sign in and use of the *Override Login Option*

#### <span id="page-2-1"></span>*User Screen:*

- ❏ Can go into the *User Screen using either their Card Swipe* and:
	- ❏ Clock in as an appropriate job type
	- ❏ Start Cash drawers and assign to drawer
	- ❏ Start float *(if used)*
	- ❏ End float at end of shift *(if used)*
	- ❏ Unassign from Drawer at end of Shift *(if used)*
	- ❏ Clock out at end of shift
	- ❏ Can run reports from the Personal Reporting list *(if used)*

Notes:

#### <span id="page-2-2"></span>*Cashier Screen (if used):*

- ❏ Can go into the *Cashier Screen using either their Card Swipe* and perform the following:
	- ❏ Understand the layout of the screen, including
		- ❏ *Menu Section* layout and navigation, reading the menu description & Price
		- ❏ Right side top and bottom button Cashier Function selections *(Screen config)*, using the *More/Main Options* button
		- ❏ How to read information in a basic transaction including cashier name, date and transaction number.
	- ❏ Can start a new transaction and
		- ❏ Add items into a transaction

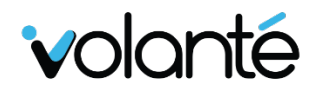

- ❏ Can use and understand *Option Screens* on an item.
- ❏ Can use and explain *Size Selection Screens* on an item.
- ❏ Understands what a *Combo* does when applicable items are put into the transaction *(if used)*
- ❏ Explain the running tally of items on the right panel.
- ❏ Explain the application of Taxes onto an item when *Total* is pressed.
- ❏ Can complete a basic transaction with multiple tender types, including types in the *Payment* button section. Can explain tender type use including:
	- ❏ Cash Tender
	- ❏ Credit Card Tender
	- ❏ Debit Tender *(if used)*
	- ❏ Gift Card Tender *(if used)*
	- ❏ Customer Database including Meal Plan *(if used)*
	- ❏ Bill Discounts affecting Payment Method Discounts *(if used)*
	- ❏ Vouchers *(if used)*
	- ❏ Any other payment methods *(if used)*
- ❏ Can perform a split tender transaction by selecting a payment type from the *Payment Screen* and entering a different amount for that tender to apply.
- ❏ Can remove an item from a transaction when the item has not yet been committed to the sale (by hitting total, which sends the item to the kitchen printers)
- ❏ How to void an item from a transaction (once the item has been committed to a transaction, and use of a *Manager Override* if needed
- ❏ Knows the difference between these removes/voids
- ❏ *Bill Mod/Discounts:* Can perform:
	- $\Box$  A discount to an individual item by touching item and selecting Discount from the dropdown menu
	- ❏ Applying a bill mod from the *BillMod Button* to items in a transaction
	- ❏ Applying a *Payment Method Discount* from the *BillMod Button* as a payment type
	- ❏ Understands the difference between *Item & Bill Discounts (appears in Discount Reporting)* compared to *Payment Method Discounts* (treated as Media collected and appears in *Media Reporting*)
- ❏ Can add a note to an item
- ❏ Can add a customer into a transaction *(if used)*, and know the difference between plans, including:
	- ❏ Meal Count Plan (a number of meals available per day/week/month on s reset)

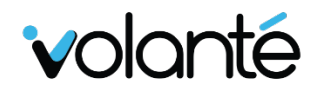

- ❏ Declining On-Account \$ where a positive amount is added into the account on a reset and used until reaches \$0)
- ❏ Charge/Incline Balance where the account starts at \$0 and works into a negative amount until paid off, similar to a credit card)
- ❏ Can add a customer into a transaction *(if used):*
	- ❏ Can add a *Customer (Payroll Employee or Resident)* into a transaction by scanning a card on RFID -or- Swiping a card on MSR -or- Scanning a barcode
	- ❏ Can click on the *Customer* button to access the CustomerDB, and search by First or Last Name
	- ❏ Can read the Customer Info panel including assigned accounts and balances.
	- ❏ Can complete a *Customer Transaction* by using the *OnAccount Button* or *MealPlan Button*
- ❏ Can perform a *Refund* transaction *(if used):* Can add items into a transaction and use either the *Popup Item Options* or onscreen buttons for *Refund(Full) / Refund(Partial) (if used, may require Manager Override)*

Notes:

#### <span id="page-4-0"></span>**POS for Managers: Training Components for Managers**

#### <span id="page-4-1"></span>*POS Manager Functions:*

- ❏ **User Screen:** I can access the *View Shift's Transactions Button* and do the following:
	- ❏ Change the date filter
	- ❏ Know the difference between
		- ❏ View Own (view my transactions on all terminals)
		- ❏ View Employee (view transactions by specific employee)
		- ❏ View All (view all transactions from all cashiers and all terminals)
	- ❏ Search By…
		- ❏ Table Transaction ID
		- ❏ Transaction ID

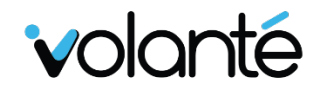

- ❏ Search by Customer and use the CustomerDB search
- ❏ From the *Reopen Closed Transaction Screen results* I can select a transaction and use:
	- ❏ View Opts button to *Print* (which reprints a receipt)
	- ❏ Void Order (which voids out the single transaction if run in Cashier mode, or voids all transactions on a Table)
	- ❏ Reopen the transaction to make adjustments if needed
- ❏ **POS/Admin Options:** I know how to add a new employee through the 'Employee Setup' screen
- ❏ **POS/Admin Options**: I know how to add a barcode to an item using 'Assign Menu Item Barcode'
- ❏ **POS/Admin Options**: I can run reports from the 'Manager EOD' and 'EOD Reports'
- ❏ **POS/Admin Options**: I can explain and run a Close Day
- ❏ **POS/Admin Options**: I know how to exit or restart the software from this screen

Notes:

#### <span id="page-6-0"></span>**Hardware: General Training for Cashiers & Managers**

The following section covers Hardware Troubleshooting Training intended for Managers & designated Cashiers:

- ❏ **Terminal:** Use and troubleshooting including:
	- ❏ Location of power button(s)
	- ❏ How to power on/off
	- ❏ Electrical plug-in location
	- ❏ Location of UPS and power connections
- ❏ **Printers:** Use and troubleshooting including:
	- ❏ General use of the Printer
	- ❏ Location of Power, Paper Feed, and how to open cover
	- ❏ How to replace the paper
	- ❏ Thermal Paper vs. Impact Paper *(if used)*
	- ❏ Changing ribbons on Impact Printers (most often Kitchen Printers) *(if used)*
	- ❏ What the beeping/LEDs mean
	- ❏ What to do if the thermal print starts to fade (clean strip with alcohol)
	- $\Box$  Basic troubleshooting when the printer is not working
- ❏ **Cash Drawer**: Use and troubleshooting including:
	- ❏ Cash drawer standard use
	- ❏ Opening drawer with the key *(if used)*
	- ❏ How to remove insert
	- ❏ How to check for drawer jam / lost money in drawer
	- ❏ Basic troubleshooting when the drawer isn't opening
- ❏ **Peripherals**: Use and troubleshooting including:
	- ❏ MSR Strip Reader *(if used)*:
		- ❏ How to swipe a card
		- ❏ What do the beeps/LEDs indicate
		- ❏ Basic troubleshooting power, what to do when swipe isn't working, and reconnecting (if USB accessible)
	- ❏ Barcode Scanner *(if used)*:
		- ❏ How to scan items, distance to items
		- ❏ What do the beeps/LEDs indicate
		- ❏ Basic troubleshooting power, what to do when scanning isn't working, and reconnecting (if USB accessible)

volante

- ❏ RFID Reader *(if used)*:
	- ❏ How to tap a card or fob
	- ❏ What do the beeps/LEDs indicate
	- ❏ Basic troubleshooting power, what to do if tap of card isn't working, and reconnecting (if USB accessible)
- ❏ Customer Facing Screens *(if used)*:
	- ❏ Checking that item descriptions and prices are appearing
	- ❏ Confirming that the screen display looks correct (not overlapping or offscreen)
	- ❏ What to do when not working (location of power buttons etc.)
- ❏ Weigh Scales *(if used)*:
	- ❏ Sensitivity and setting items onto scales
	- ❏ Restarting the scale and scale power
	- ❏ Resetting Tare to 0
	- ❏ Basic troubleshooting of power and errors

Notes:

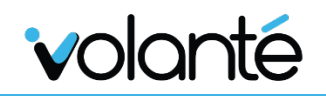

#### <span id="page-8-0"></span>**Training Sign-off**

I certify that Volanté Systems or their Representative have completed on-site training to my satisfaction.

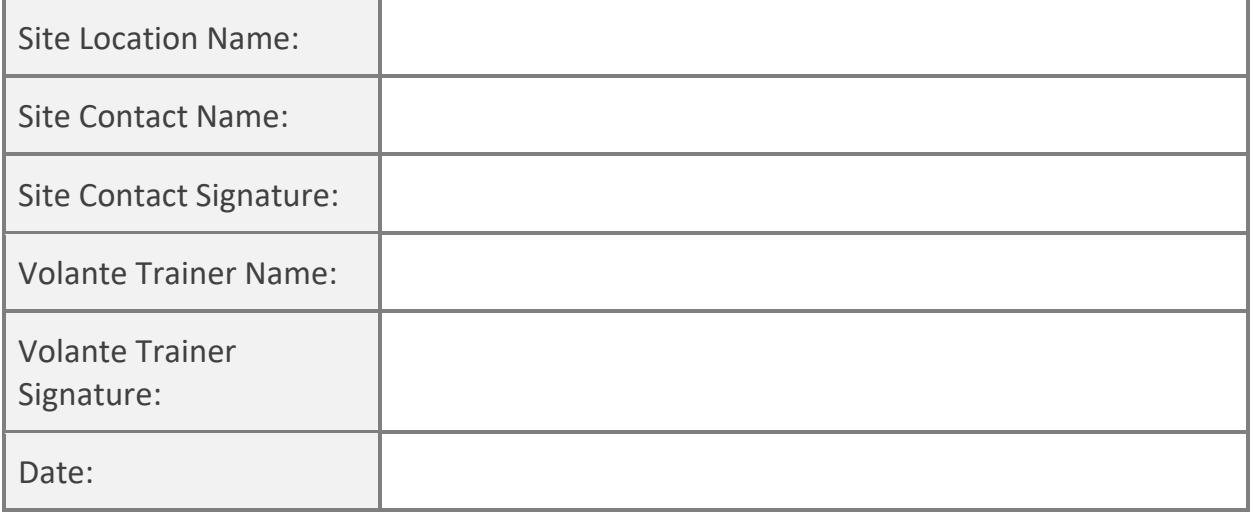

After training has been completed, you can contact support 24/7 at:

Toll-free: 1.877.490.6333 Toronto & GTA: 416.988.6333

Please reference the blue binder for all contacts and resources that can help you with ongoing questions or configuration assistance.

Copyright 2023 ©Volanté POS Systems

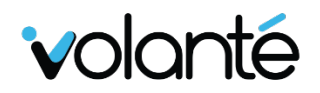

All rights reserved. No part of this publication may be reproduced, distributed, or transmitted in any form or by any means, including photocopying, recording, or other electronic or mechanical methods, without the prior written permission of *Volanté POS Systems – Innovative Hospitality & Restaurant POS*.